## **Anmeldung Kasse**

Rufen Sie das Kassensystem auf, indem Sie die Transaktion **/n/MSP/KAS** in das Kommandofeld von SAP eingeben.

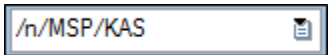

Sie können die Transaktion in den **Favoriten** hinterlegen und dann durch einen Doppelklick auf den Eintrag **Kassensystem** starten.

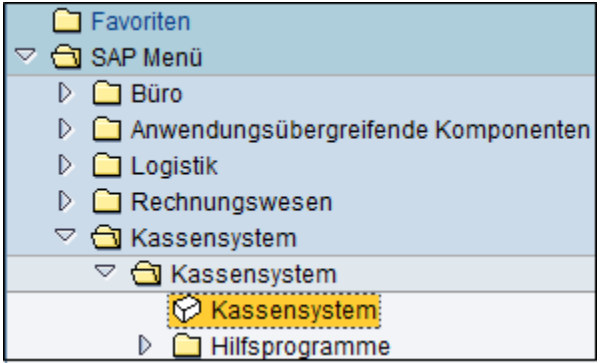

Im sich öffnenden Fenster **Kassenanmeldung** müssen der Buchungskreis, die Kassen- sowie ggf. Kassierernummer und der Din-A4-Drucker des jeweiligen Benutzers eingetragen werden.

Durch eine Bestätigung mit Enter werden die folgenden **Einstellungen vorbelegt** mit den Daten, die im System für diese Kasse-Kassierer-Kombination hinterlegt sind:

- ob ein Bondrucker angeschlossen ist und wenn ja, welcher
- ob ein EC-Terminal angeschlossen ist und wenn ja, mit welcher Terminal-ID
- vorhandene Arbeitsumgebung (Citrix oder PC)
- Kennung des Kassenarbeitsplatzes

Diese Daten können Sie unter dem Feld "persönliche Einstellungen" **speichern erneter Diese Daten können** Speichern, um sie nicht immer erneut eingeben zu müssen.

Manuell können die Vorbelegungen aber geändert werden, z.B. wenn kein Bondrucker oder kein EC-Terminal angeschlossen ist (in dem Fall wird der

Haken**Bondrucker angeschlossen** oder **EC-Terminal angeschlossen** entfernt). Außerdem ist hinter jedem Eingabefeld eine Suchhilfe (cF) hinterlegt.

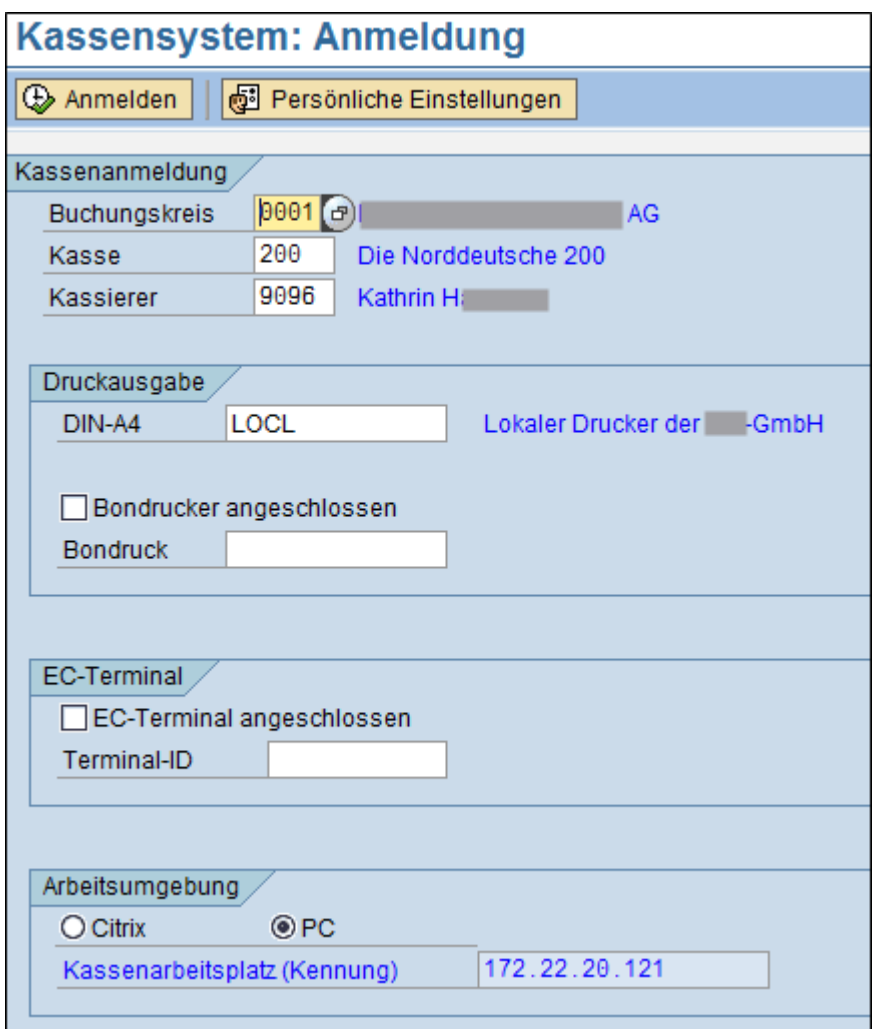

Nachdem die eingegebenen Daten durch Klicken des Buttons "Anmelden" **CAnmelden** bestätigt wurden, öffnet sich ggf. das Fenster Authen **tifikation**, in welchem der Kassierer durch eine zusätzliche Passworteingabe seine Identität verifiziert. Erst danach ist die Anmeldung abgeschlossen. Diese zusätzliche Benutzerauthentifikation kann über die Einstellungen im Customizing aktiviert oder deaktiviert werden.

Falls Ihr Benutzer im Customizing die Option einer Anmeldung mit dem Status der Benutzergruppe "**Administrator**" aufweist, werden Sie im Folgenden gefragt, ob Sie sich in für diese Sitzung als solcher anmelden möchten.

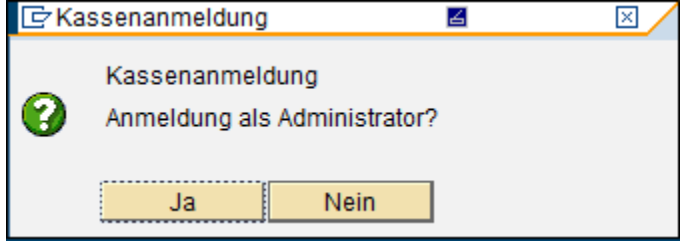

Die Initialisierung des am PC-Arbeitsplatz integrierten **EC-Cash-Gerätes** erfolgt automatisch bei der Anmeldung im Kassenprogramm, soweit kenntlich gemacht wurde, dass ein EC-Terminal angeschlossen ist.

Ein zwischenzeitliches Verlassen des Programms und eine Abmeldung vom System sind jederzeit möglich, ohne dass ein Kassenabschluss erforderlich ist.

## **Siehe auch:**

[Kasseneröffnung](https://mspwiki.medien-systempartner.de/pages/viewpage.action?pageId=4527308)

[Kassenstruktur](https://mspwiki.medien-systempartner.de/display/MK/Kassenstruktur)

[Kassenorganisation](https://mspwiki.medien-systempartner.de/display/MK/Kassenorganisation)